## **Erro na Entrega - "Usuário sem Permissão para Edição"**

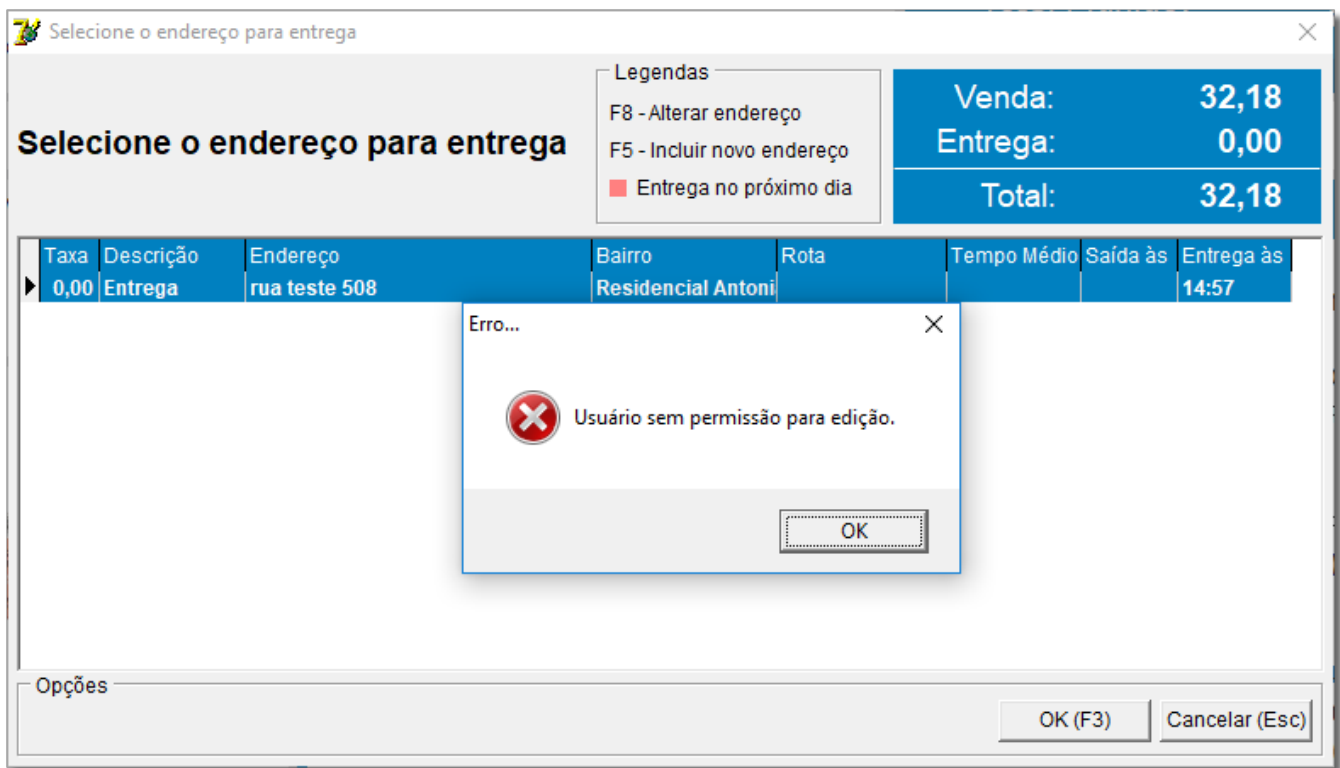

Figura 01 - Sem Permissão

## **Solução Rápida**

Libere a permissão do usuário no cadastro de grupo de usuários.

## **Solução Detalhada**

**01** - Acesse o menu **Cadastro > Usuários > Grupo de Usuários** e em seguida na aba Edição (F2).

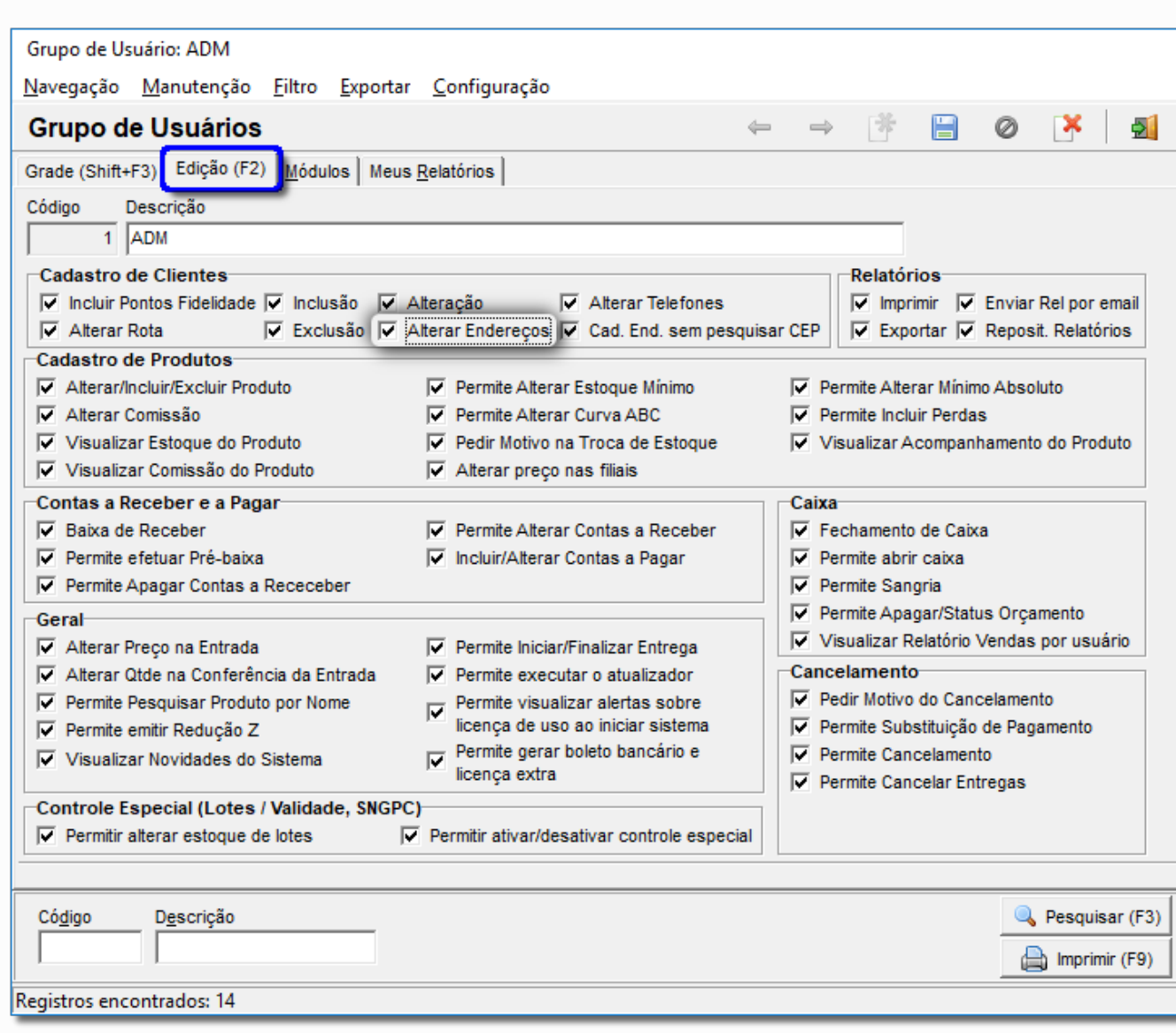

Figura 02 - Cadastro de Grupo de Usuário

- Marque a opção em destaque na figura acima e teste novamente na entrega.